# **Panasonic**

**Cámara de red Guía de instalación**

Modelo N.º WV-NS950/G WV-NS954E

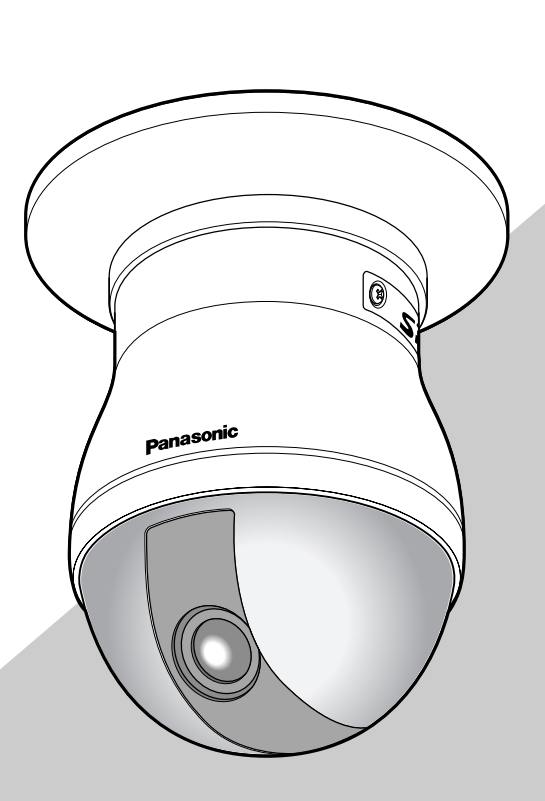

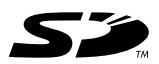

Antes de conectar o de poner en funcionamiento este aparato, lea atentamente estas instrucciones y guarde este manual para poderlo consultar en el futuro.

En este manual se ha abreviado el número de modelo en algunas descripciones.

Nosotros declaramos bajo nuestra única responsabilidad que el producto a que hace referencia esta declaración está conforme con las normas u otros documentos normativos siguiendo las estipulaciones de las directivas 2006/95/CE y 2004/108/CE.

#### **ADVERTENCIA:**

- Debe hacerse la toma de tierra de este aparato.
- El aparato deberá conectarse a una toma de corriente eléctrica provista de conexión de toma de tierra de protección.
- Para evitar el peligro de incendios o sacudidas eléctricas, no exponga este aparato a la lluvia ni a la humedad.
- El aparato no deberá exponerse a goteo ni salpicaduras y no deberá ponerse ningún objeto lleno de líquido, como puedan ser jarrones, encima del aparato.
- Solicite todo el trabajo de instalación de este aparato a personal de servicio técnico cualificado o a los instaladores del sistema.
- Las conexiones deben cumplir las regulaciones locales sobre electricidad.

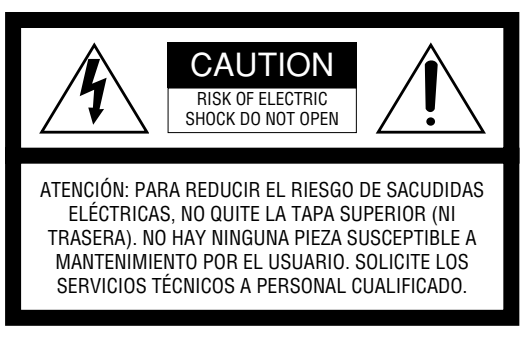

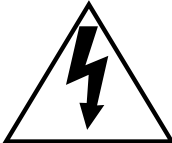

EI símbolo del relámpago con cabeza de flecha, dentro de un triángulo equilátero, tiene la función de llamar la atención del usuario a la presencia de "tensión peligrosa" no aislada dentro de la caja del producto que puede ser de intensidad suficiente para constituir un riesgo de sacudidas eléctricas a las personas.

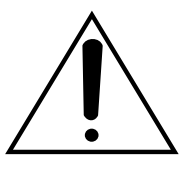

EI símbolo del punto de exclamación dentro de un triángulo equilátero tiene la función de llamar la atención del usuario a la presencia de importantes instrucciones de mantenimiento (servicio) en la literatura que acompaña el equipo.

Desconecte la alimentación desenchufando el cable de la toma de corriente para desconectar la alimentación principal de todas las unidades.

#### **PRECAUCIÓN:**

Azul:

En la instalación eléctrica del edificio deberá incorporase un INTERRUPTOR PRINCIPAL CON TODAS LAS POLARIDADES con una separación de contacto de 3 mm como mínimo en cada polaridad.

#### **PARA SU PROPIA SEGURIDAD, LEA CON ATENCIÓN EL TEXTO SIGUIENTE.**

**ATENCIÓN: Este aparato deberá tener hecha la toma de tierra.**

#### **IMPORTANTE**

Los conductores de este cable de la alimentación están coloreados de acuerdo con el código siguiente. Verde y

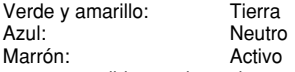

Puesto que es posible que los colores de los conductores del cable de la alimentación de este aparato no correspondan con las marcas de color que identifican los terminales de su clavija, realice lo siguiente.

El conductor de color **verde y amarillo** debe conectarse al terminal de la clavija que esté marcado con la letra **E** o con el símbolo de toma de tierra  $\pm$  o que sea de color **verde** o **verde y amarillo**.

El conductor de color **azul** debe conectarse al terminal de la clavija que esté marcado con la letra **N** o que sea de color **negro**.

El conductor de color **marrón** debe conectarse al terminal de la clavija que esté marcado con la letra **L** o que sea de color **rojo**.

### **Instrucciones importantes de seguridad**

- 1) Lea este manual de instrucciones.
- 2) Guarde este manual de instrucciones.
- 3) Observe todas las advertencias.
- 4) Siga todas las instrucciones.
- 5) No emplee este aparato cerca del agua.
- 6) Límpielo sólo con un paño seco.
- 7) No bloquee ninguna de las aberturas de ventilación. Instálelo de acuerdo con las instrucciones del fabricante.
- 8) No lo instale cerca de fuentes de calor como puedan ser radiadores, calefactores, estufas u otros aparatos (incluyendo amplificadores) que produzcan calor.
- 9) No elimine el propósito de seguridad de la clavija polarizada o del tipo de toma de tierra. Una clavija polarizada tiene dos cuchillas, una más ancha que la otra. Una clavija del tipo de toma de tierra tiene dos cuchillas y un tercer saliente para toma de tierra. La cuchilla ancha o el tercer saliente se incorporan para su seguridad. Si la clavija suministrada no se acopla a la toma de corriente, solicite a un electricista que le reemplace la toma de corriente anticuada.
- 10) Proteja el cable de alimentación para que no pueda ser pisado ni pellizcado, especialmente por la parte de las clavijas, por los enchufes de extensión y por el punto por donde salen del aparato.
- 11) Utilice sólo los acopladores/accesorios especificados por el fabricante.
- 12) Empléelo solo en el carrito, soporte, trípode, ménsula o mesa especificados por el fabricante, o vendidos con el aparato. Cuando se emplee un carrito, tenga cuidado cuando mueva la combinación del carrito con el aparato para evitar heridas debidas a caídas del aparato.

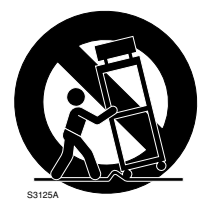

- 13) Desenchufe el aparato durante tormentas con rayos o cuando se proponga dejarlo sin utilizar durante períodos prolongados de tiempo.
- 14) Solicite todo tipo de servicio a personal de servicio cualificado. Será necesario realizar el servicio técnico cuando se haya dañado de algún modo el aparato, como cuando se haya dañado el cable o la clavija de alimentación, se haya derramado algún líquido o se hayan introducido objetos en el interior del aparato, se haya expuesto el aparato a la lluvia o a la humedad, cuando no funcione con normalidad, o cuando se haya caído al suelo.

### **Limitación de responsabilidades**

ESTA PUBLICACIÓN SE SUMINISTRA "TAL Y COMO ESTÁ", SIN NINGÚN TIPO DE GARANTÍA, YA SEA EXPRESA O IMPLÍCITA, INCLUYENDO, PERO SIN LIMITARSE POR ELLO, LAS GARANTÍAS IMPLÍCITAS DE COMERCIALIZACIÓN, APTITUD PARA CUAL-QUIER APLICACIÓN EN PARTICULAR, Y SIN INFRIN-GIR LOS DERECHOS DE TERCERAS PERSONAS.

ES POSIBLE QUE ESTA PUBLICACIÓN CONTENGA IMPRECISIONES TÉCNICAS O ERRORES TIPOGRÁ-FICOS. ESTA INFORMACIÓN ESTÁ SUJETA A LA ADICIÓN DE CAMBIOS, EN CUALQUIER MOMENTO, POR MOTIVOS DE MEJORA DE ESTA PUBLICACIÓN Y/O DEL (DE LOS) PRODUCTO(S) CORRESPON-DIENTE(S).

### **Limitación de responsabilidades de la garantía**

Panasonic Corporation NO ACEPTA NINGÚN TIPO DE RESPONSABILIDAD CON PERSONAS LEGALES O FÍSICAS, A EXCEPCIÓN DEL REEMPLAZO O MANTENIMIENTO RAZONABLE DEL PRODUCTO, PARA LOS CASOS INCLUIDOS A CONTINUACIÓN, PERO SIN LIMITARSE A ELLOS:

- (1) NINGÚN DAÑO O PÉRDIDA, INCLUYENDO PERO SIN LIMITARSE POR ELLO, LOS DIRECTOS O INDIRECTOS, ESPECIALES, CONSECUENTES O PUNITIVOS, QUE PUEDAN SURGIR O ESTAR RELACIONADOS CON EL PRODUCTO;
- (2) HERIDAS PERSONALES NI NINGÚN TIPO DE DAÑO CAUSADO POR EL EMPLEO INADECUADO O LA OPERACIÓN NEGLIGENTE DEL USUARIO;
- (3) DESMONTAJE, REPARACIÓN O MODIFICACIÓN NO AUTORIZADOS DEL PRODUCTO POR EL USUARIO;
- (4) INCONVENIENCIAS O CUALQUIER TIPO DE PÉRDIDA DEBIDO A QUE NO SE VISUALIZAN LAS IMÁGENES, DEBIDO A CUALQUIER MOTIVO O CAUSA, INCLUYENDO CUALQUIER FALLA O PROBLEMA DEL PRODUCTO;
- (5) NINGÚN PROBLEMA, INCONVENIENCIA CON-SECUENTE, PÉRDIDAS NI DAÑOS QUE PUEDAN SURGIR POR HABER COMBINADO EL SISTEMA CON DISPOSITIVOS DE OTRAS MARCAS;
- (6) CUALQUIER ACCIÓN O SOLICITUD DE COM-PENSACIÓN POR DAÑOS, PRESENTADA POR CUALQUIER PERSONA U ORGANIZACIÓN QUE HAYA SIDO FOTOGRAFIADA, DEBIDO A LA VIOLACIÓN DE LA PRIVACIDAD PORQUE UNA IMAGEN DE LA CÁMARA DE VIGILANCIA, INCLUYENDO LOS DATOS ALMACENADOS, SE HA HECHO PÚBLICA O SE EMPLEA PARA OTROS PROPÓSITOS QUE NO SON DE VIGILANCIA;
- (7) PÉRDIDA DE DATOS REGISTRADOS CAUSADOS POR UNA FALLA.

### **Prefacio**

La cámara de red WV-NS950/NS954 está diseñada para operar empleando un PC en una red (10BASE-T/100BASE-TX).

Conectándola a una red (LAN) o a Internet, las imágenes y el sonido de la cámara podrán monitorizarse en un PC a través de la red.

#### **Nota:**

Es necesario configurar los ajustes de la red del PC y su entorno de red para monitorizar en el PC las imágenes y el sonido de la cámara. También es necesario que el PC tenga instalado un explorador de la Web.

### **Características**

#### **Súper dinámico 3 (SUPER-D3)**

Cuando hay mucha variación entre la iluminación de zonas claras y oscuras del lugar monitorizado, la cámara ajusta el iris del objetivo de acuerdo con las zonas más claras. Esto ocasiona pérdida de detalle en las zonas más oscuras.

Inversamente, el ajuste del brillo del objetivo para las zonas más oscuras causa la pérdida de color de las zonas más claras.

SUPER-D 3 combina digitalmente una imagen que esté configurada para una visión clara de las zonas más claras con una imagen que esté configurada para una visión clara de las zonas más oscuras, creando una imagen final que conserva todo el detalle.

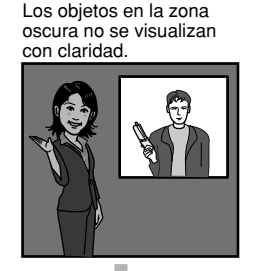

Los objetos en la zona clara no se visualizan con claridad.

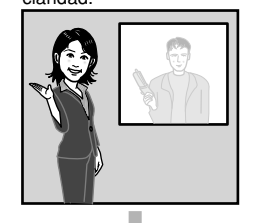

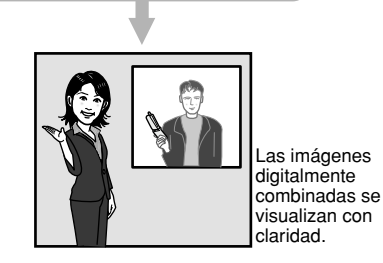

#### **Función de detección de movimiento**

Cuando se detecta un movimiento, este dispositivo realiza lo siguiente.

- Emite señales de alarma
- Transmite imágenes al servidor FTP
- Lo notifica por correo
- Guarda las imágenes en la tarjeta de memoria SD

#### **Nota:**

El detector de movimiento no es una función exclusiva para evitar robos, incendios, etc. No se otorga ninguna garantía por cualquier daño o pérdida debidos al empleo de esta función.

#### **Salida progresiva (con conversión de entrelazado/ progresivo de adaptación de movimiento)**

La función de conversión de entrelazado/progresivo de adaptación de movimiento compensa el solapamiento de imágenes (que suele producirse durante la exploración entrelazada cuando se filma un motivo en movimiento) y convierte las imágenes a imágenes progresivas. Convirtiéndolas a imágenes progresivas, se crean imágenes más claras de motivos en movimiento y fijos.

#### **Codificación doble de JPEG/MPEG-4**

Las imágenes MPEG-4 pueden mirarse mientras se miran imágenes JPEG.

#### **Objetivo de gran potencia y función de posiciones de preajuste de alta precisión**

Una sola cámara ofrece la monitorización de un área muy amplia.

#### **Función de desplazamiento Flip-A-Chip**

Normalmente, la cámara de detendrá cuando el ángulo de inclinación sea de 90 ° (justo debajo). La función de desplazamiento "Flip-a-chip" permite inclinar la cámara de 0° a 180° sin detener el movimiento de inclinación. Esta función permite seguir y filmar con uniformidad los objetos que pasan justo por debajo de la cámara.

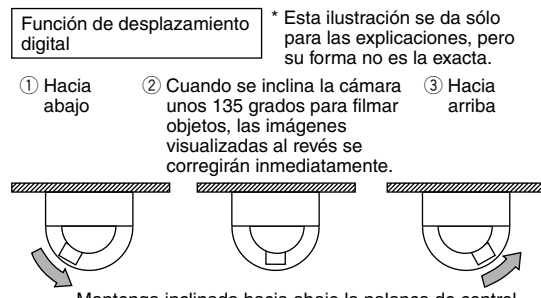

Mantenga inclinada hacia abajo la palanca de control omnidireccional del controlador del sistema.

#### **Puede realizarse la instalación en un techo o en una pared**

Cuando se emplea una ménsula de montaje opcional, puede efectuarse el montaje en el techo o el montaje en una pared.

#### **Comunicación interactiva con audio disponible**

Podrá recibir el audio de la cámara en un PC y podrá transmitir el audio desde el PC a la cámara empleando el conector de salida de audio y el conector de entrada de micrófono.

#### **Ranura de la tarjeta de memoria SD**

Las imágenes pueden grabarse en una tarjeta de memoria SD opcional de forma automática (cuando las imágenes no pueden transmitirse con la función de transmisión periódica de FTP) y manualmente. Es posible reproducir las imágenes guardadas en la tarjeta de memoria mini SD empleando un explorador de Web o descargar las imágenes visualizadas con el explorador de Web.

#### **Nota:**

Tarjeta de memoria SD compatible

El rendimiento con esta cámara ha sido comprobado empleando tarjetas de memoria SD Panasonic (64 MB, 128 MB, 256 MB, 512 MB, 1 GB y 2 GB).

Las tarjetas SD de alta capacidad (SDHC) no son compatibles con esta cámara.

### **Acerca de este manual de instrucciones**

Hay 3 ejemplares de manuales de instrucciones para la WV-NS950/NS954 como se indica a continuación.

- Guía de instalación (libro, este manual de instrucciones)
- Manual de instrucciones (PDF)
- Manual de configuración (PDF)

La "Guía de instalación" contiene las descripciones sobre la instalación y conexión de esta cámara, y sobre la forma de efectuar los ajustes necesarios de la red.

Consulte el "Manual de instrucciones (PDF)" y el "Manual de configuración (PDF)", en el CD-ROM suministrado, para ver las descripciones sobre los ajustes de la cámara y el modo de operación de esta cámara. Es necesario tener instalado el programa Adobe® Reader para poder leer el manual de instrucciones (PDF) y el manual de configuración (PDF).

### **Requisitos del sistema para un PC**

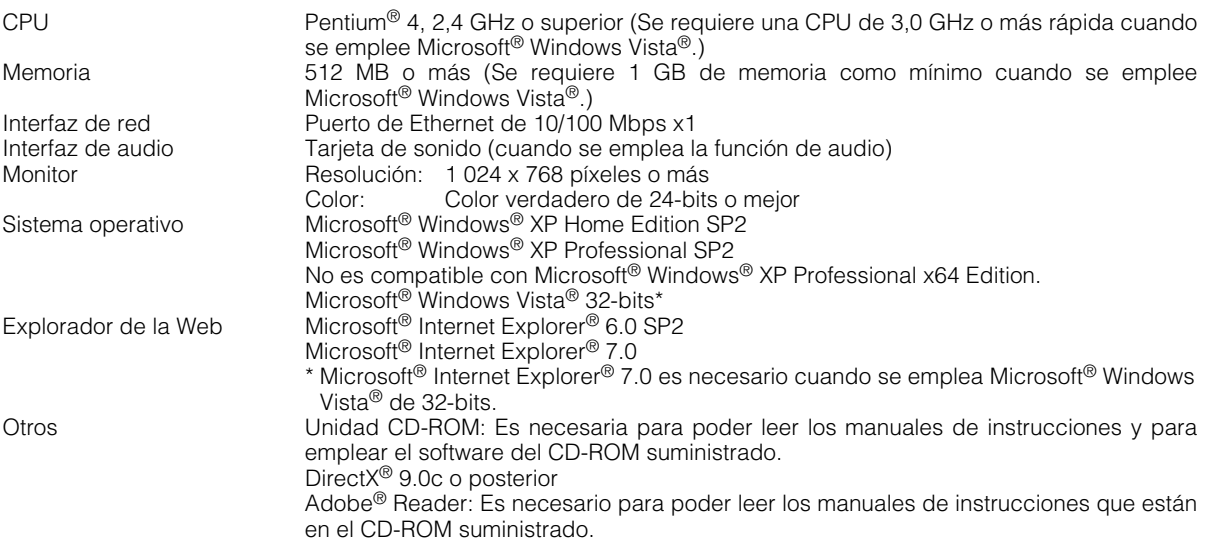

#### **Notas:**

- Cuando emplee un PC que no satisfaga los requisitos arriba mencionados, la visualización de las imágenes puede ser lenta o el explorador de la Web puede quedar inoperable.
- Si no tiene instalada una tarjeta de sonido en el PC, es posible que no pueda oír el audio. El audio puede quedar interrumpido dependiendo del entorno de la red.
- Cuando utilice Microsoft® Windows Vista®, consulte el archivo "Notes on Vista®" (PDF) para encontrar más información sobre los requisitos del sistema para un PC y las precauciones.

### **Marcas comerciales y marcas comerciales registradas**

- Microsoft, Windows, Windows Vista, Internet Explorer, y DirectX son marcas comerciales registradas o marcas comerciales de Microsoft Corporation en los Estados Unidos y en otros países.
- Intel y Pentium son marcas comerciales o marcas comerciales registradas de Intel Corporation o sus subsidiarias en los Estados Unidos y en otros países.
- Adobe y Reader son marcas comerciales registradas o marcas comerciales de Adobe Systems Incorporated en los Estados Unidos y/o en otros países.
- El logotipo SD es una marca comercial.
- Los nombres de otras compañías y productos incluidos en este manual de instrucciones pueden ser marcas comerciales o marcas comerciales registradas de sus propietarios respectivos.

### **Seguridad de la red**

Puesto que esté producto se utiliza conectado a una red, deberán tenerse presente los siguientes riesgos relacionados con la seguridad.

- 1. Descubrimiento o robo de información a través de este producto
- 2. Empleo de este producto por personas con malas intenciones para operaciones ilegales
- 3. Interferencia o parada de este producto por personas con malas intenciones
	- Usted tiene la responsabilidad de tomar precauciones como las que hemos descrito anteriormente para protegerse contra los peligros contra la seguridad de la red.
		- Emplee este producto en una red protegida por un firewall, etc.
		- Si se conecta este producto a una red que incluye varios ordenadores, asegúrese de que el sistema no esté infectado con virus informáticos ni por otros agentes maliciosos (empleando un programa antivirus actualizado, un programa contra programas espía, etc.).
		- Proteja la red contra el acceso no autorizado restringiendo a los usuarios que pueden iniciar sesión con un nombre de usuario y una contraseña autorizados.
		- Aplique medidas tales como la autenticación de usuario para proteger la red contra descubrimiento de información, incluyendo los datos de imágenes, información de autenticación (nombres de usuario y contraseñas), información de correo electrónico de alarmas, información del servidor FTP e información del servidor DDNS.
		- No instale la cámara en lugares en los personas mal intencionadas puedan romper o dañar la cámara o los cables.

## ÍNDICE

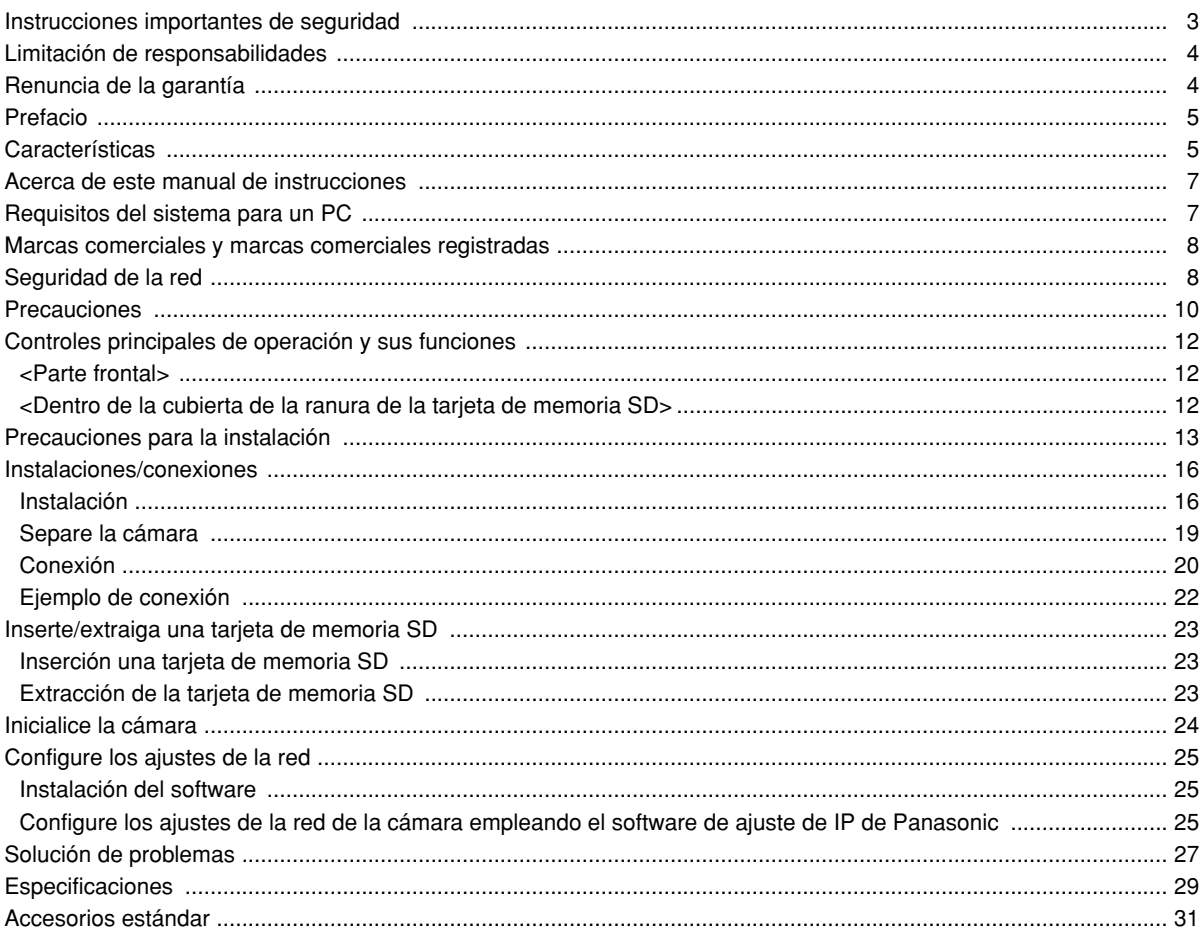

#### **Cuando la cámara tenga un problema térmico mientras está funcionando, se visualizará la indicación "OVER HEAT".**

En este caso, desenchufe inmediatamente la clavija de alimentación de la cámara de la toma de corriente, y póngase en contacto con su distribuidor.

#### **Para poder seguir utilizándolo con un funcionamiento estable**

Si se utiliza el producto en lugares sometidos a altas temperaturas y alta humedad, se correrá el peligro de deterioro de partes del producto y de reducción de su vida útil de servicio.

(Temperatura ambiental recomendada: 35 °C o menos) No exponga el producto a calor excesivo como pueda ser cerca de una estufa.

#### **Acerca de la función de actualización de posiciones**

Después de estar mucho tiempo en funcionamiento puede producirse ruido o puede perderse la precisión de las posiciones preajustadas. Asigne la función de actualización de posiciones a un programa horario para corregir periódicamente las posiciones de cámara, y le recomendamos también limpiar el anillo de deslizamiento de la cámara.

Consulte el manual de configuración (PDF) para encontrar más información al respecto.

#### **Decoloración del filtro de color de CCD**

Cuando se filme continuamente una fuente de luz potente, como pueda ser un foco, puede deteriorarse el filtro de color del CCD y puede producirse decoloración.

Incluso cuando se cambie la dirección de filmación fija después de filmar continuamente un foco durante cierto período de tiempo, es posible que permanezca la decoloración.

#### **No oriente la cámara a fuentes de iluminación potente.**

Las luces potentes, como la de un foco, causan floración (dispersión de la luz) o borrosidad (franjas verticales).

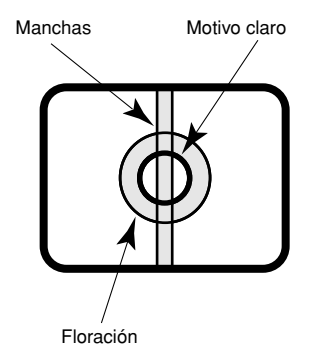

#### **Manipule el aparato con cuidado.**

No lo someta a golpes ni vibraciones, porque podría ocasionar daños en el aparato. Podría ocasionar mal funcionamiento.

#### **Acerca del monitor del PC**

Cuando se visualiza la misma imagen en el monitor del PC durante mucho tiempo, el monitor del PC puede resultar dañado.

Se recomienda emplear un protector de pantalla.

#### **Mantenga el aparato apartado del agua.**

Podría ocasionar mal funcionamiento.

#### **Cuando se ha formado condensación de humedad dentro de la cubierta del domo**

Desmonte la cubierta del domo (☞ página 12) y frote la condensación de humedad del interior de la cubierta del domo con un paño suave y seco.

#### **Artículos consumibles**

Las partes que tienen contacto como puedan ser los motores de accionamiento del objetivo, motor del ventilador de enfriamiento y anillos de deslizamiento incorporados en el interior de la cámara, están sujetos a desgaste con el paso del tiempo. Solicite el reemplazo y el mantenimiento de tales partes al centro de servicio más cercano.

#### **Limpieza del cuerpo de la cámara**

Antes de limpiar la cámara desconecte la alimentación. De lo contrario, podrían producirse daños.

No emplee detergentes abrasivos fuertes para limpiar el cuerpo de la cámara.

De lo contrario, podría producirse decoloración.

Cuando emplee un paño químicamente tratado para la limpieza, lea las precauciones adjuntas al producto químicamente tratado.

#### **Cuando es difícil quitar la suciedad**

Emplee un detergente poco concentrado y frote con suavidad.

Luego, frote con un paño seco para quitar por completo el detergente.

#### **Intervalo de actualización**

El intervalo de actualización puede ser más lento dependiendo del entorno de la red, del rendimiento del PC, del motivo fotográfico, del número de accesos, etc.

#### **Acerca de la función de autodiagnosis**

Cuando la cámara deja de funcionar debidamente debido a ruido exógeno, etc. durante 30 o más segundos, se efectuará la reposición automática de la cámara para que vuelva al estado normal. Cuando se efectúa la reposición de la cámara, el reinicio se lleva a cabo como cuando se conecta la alimentación de la cámara. Cuando la cámara se repone repetidamente, es posible que haya un nivel de ruido exógeno en torno a la cámara que sea el causante del mal funcionamiento. Para saber lo qué hay que hacer, póngase en contacto a su distribuidor.

#### **Licencia de portafolio de patente visual de MPEG-4**

Este producto tiene licencia del portafolio de patente visual de MPEG-4 para empleo personal y no comercial de consumidor para (i) codificar vídeo de acuerdo con la Norma visual MPEG-4 ("Vídeo MPEG-4") y/o (ii) descodificar Vídeo MPEG-4 que haya sido codificado por un consumidor encargado de actividades personales y no comerciales y/u obtenido de un abastecedor de vídeo con licencia de MPEG LA para suministrar Vídeo MPEG-4. No se otorga ninguna licencia ni deberá aplicarse para ninguna otra aplicación. Podrá obtener información adicional, incluyendo los asuntos relacionados con aplicaciones en promociones, internas y comerciales en MPEG LA, LLC. Visite el sitio http://www.mpegla.com.

### **Controles principales de operación y sus funciones**

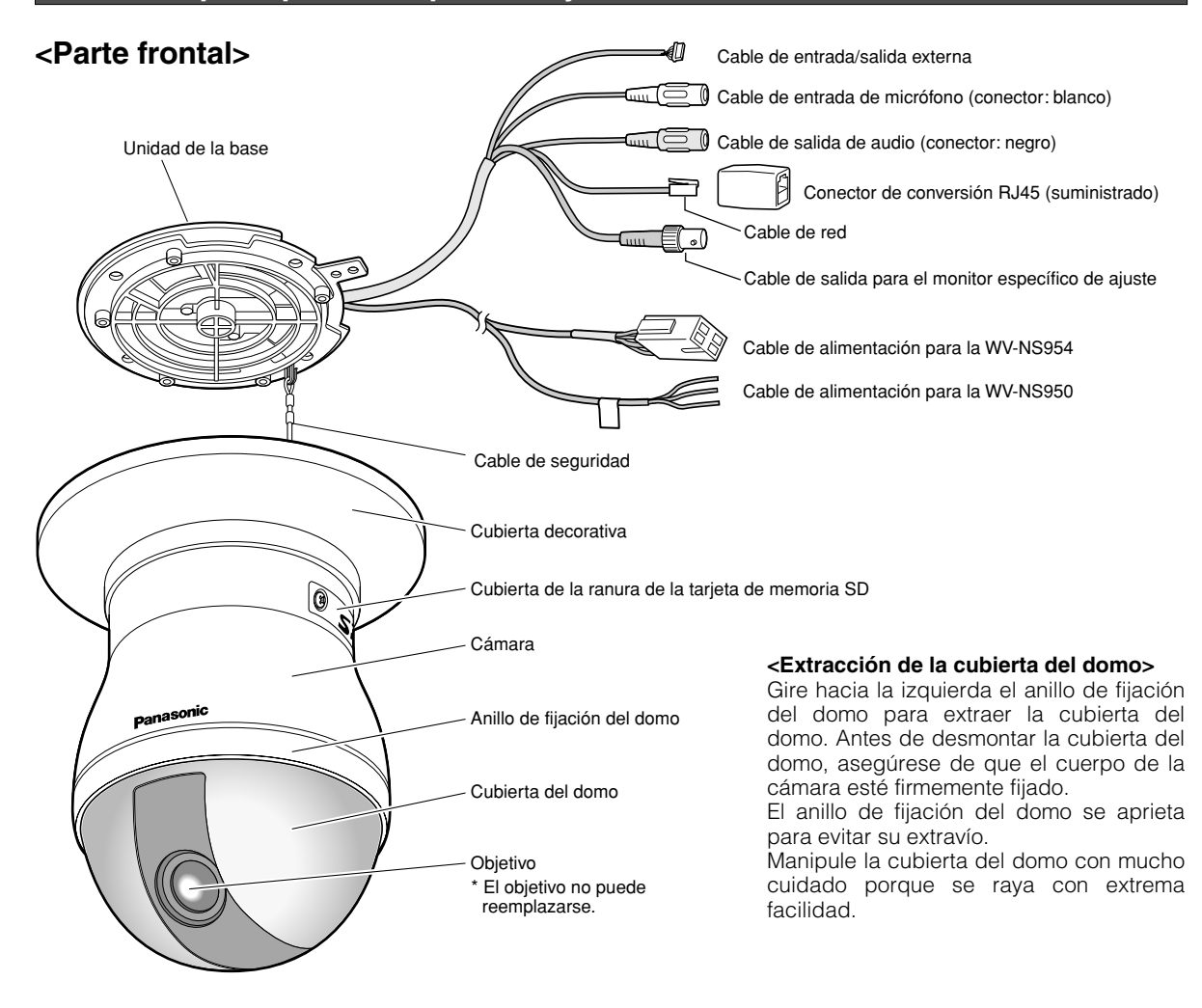

### **<Dentro de la cubierta de la ranura de la tarjeta de memoria SD>**

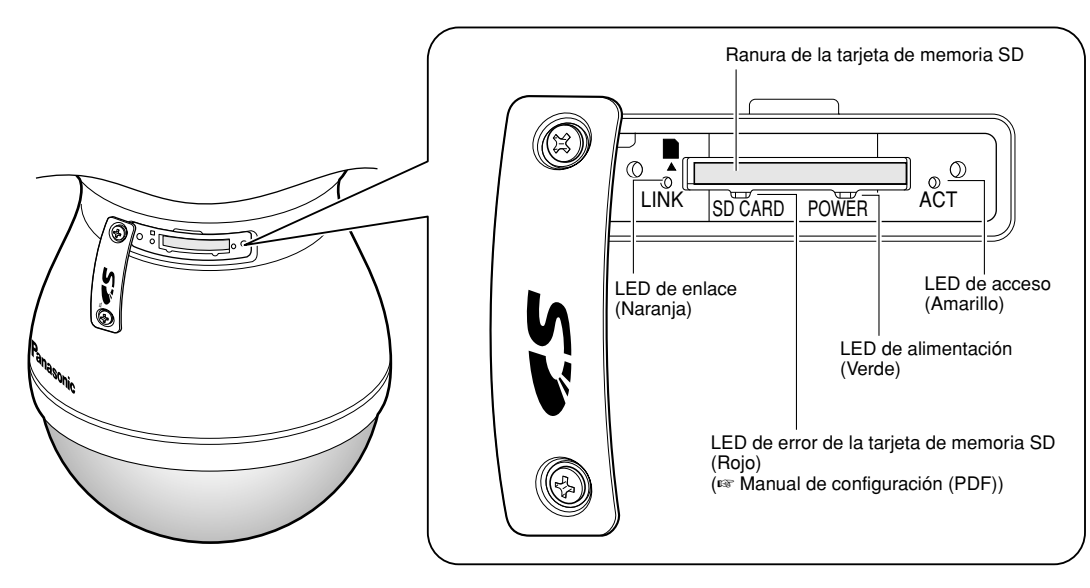

#### **Todo el trabajo relacionado con la instalación de este aparato deberá efectuarlo personal de servicio técnico cualificado o los instaladores del sistema.**

#### **Este aparato debe utilizarse sólo en interiores.**

No exponga el aparato a la luz directa del sol durante mucho tiempo y no lo instale cerca de una estufa o acondicionador de aire. De lo contrario, podría producirse deterioro, decoloración y mal funcionamiento. Mantenga este aparato apartado del agua.

#### **Este producto está diseñado para ser utilizado como una cámara de montaje colgado.**

Cuando se utilice después de haberlo instalado inclinado o sobre una mesa, es posible que no funcione correctamente o que se acorte su vida de servicio.

#### **Importante:**

- Prepare 4 tornillos de fijación (M4) para fijar la unidad de la base empleando la unidad de la base de acuerdo con el material y la resistencia del lugar donde deba instalarse la cámara. No emplee tornillos ni clavos para madera.
- La capacidad de tiro necesaria para un tornillo es de 196 N {20 kgf} o más.
- Si el techo es demasiado débil, como el de planchas de yeso, para soportar todo el peso, deberá reforzarse suficientemente el lugar o deberá utilizarse la ménsula de montaje en el techo WV-Q105 o WV-Q116 opcional.
- Cuando se monta colgada de un techo, emplee la ménsula de montaje en el techo opcional WV-Q117.
- Cuando se instala en una pared, emplee la ménsula de montaje en la pared opcional WV-Q118.
- Cuando utilice una ménsula de montaje opcional o la cubierta interior, consulte el manual de instrucciones de la ménsula utilizada.
- Extraiga la película de la cubierta de la parte transparente del domo después de haber terminado la instalación.

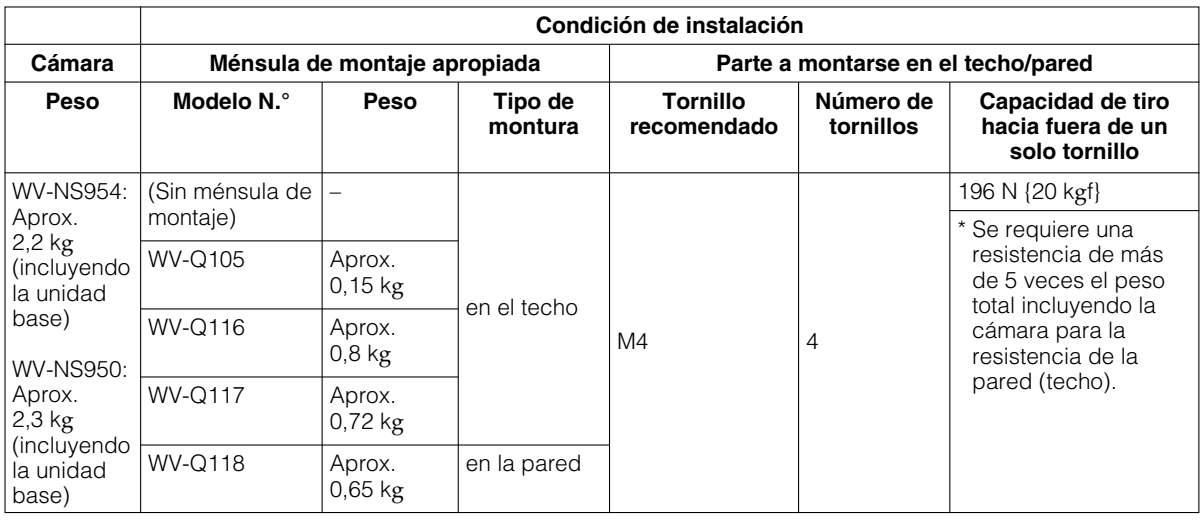

#### **Adquiera los tornillos en el mercado local.**

No se suministran los tornillos de fijación que se emplean para fijar este producto.

Prepárelos teniendo en cuesta el peso total, el material y la resistencia del lugar donde deba instalarse la cámara.

#### **Cuando apriete los tornillos de fijación**

Apriete firmemente los tornillos/pernos de fijación que sean adecuados para el material y la resistencia del lugar donde deba instalarse la cámara. Después de haber apretado los tornillos/pernos, compruebe visualmente si la cámara ha quedado firmemente fijada.

#### **Asegúrese de desmontar el producto si no lo utiliza.**

#### **Interruptor de la alimentación**

- Este aparato no tiene interruptor de alimentación. La alimentación se conectará cuando se enchufe la clavija de alimentación a una toma de corriente. Cuando desee limpiar el aparato, desenchúfelo primero. Cuando se conecta la alimentación, la cámara efectúa automáticamente la panoramización/inclinación/ajuste del enfoque como su operación inicial.
- La conexión de la toma de tierra debe efectuarse antes de conectar la clavija de alimentación a la toma de alimentación principal. Cuando desconecte el cable de la toma de tierra, asegúrese de que la clavija de alimentación del aparato esté desconectada de la toma de alimentación principal.

#### **Precauciones para la instalación**

- Este producto está diseñado para ser utilizado como una cámara de montaje colgado. No instale este aparato encima de una mesa. Podría ocasionar mal funcionamiento.
- Este producto debe ser instalado nivelando la cámara. (La parte del domo debe quedar orientada hacia abajo.)
- Asegúrese de desmontar el producto si no lo utiliza.

#### **No efectúe la instalación en los lugares siguientes.**

- Lugares en los que pueda mojarse con la lluvia o agua salpicada (no sólo en interiores)
- Lugares en los que se empleen productos químicos como en las piscinas
- Lugares sujetos a vapor o humo de aceite como en la cocina
- Lugares que estén cerca de gases inflamables o vapor
- Lugares en los que se produzca emisiones de radiación o de rayos X
- Lugares en los que se produzcan gases corrosivos
- Lugares en los que pueda dañarse debido al aire con salitre como en la costa del mar
- Lugares en los que la temperatura no esté entre –10 °C - +50 °C
- Lugares sujetos a vibraciones (Este producto no está diseñado para ser empleado en vehículos.)
- Lugares sometidos a condensación de humedad resultante de fuertes cambios de temperaturas (La cubierta del domo puede empañarse o puede formarse condensación de humedad.)

#### **Conexiones de los cables (cable de alimentación, cable de salida del monitor, cable de Ethernet, cables de entrada/salida de alarma, cables de entrada/salida de audio)**

Los cables de este producto pueden pasarse por un orificio que debe perforarse en el techo o a través del orificio de cables de la cubierta decorativa (Debe extraerse la lengüeta de la cubierta decorativa.)

- Cuando desee pasar los cables a través de un orificio del techo, perfore un orificio en el techo para pasar los cables. (☞ Paso 4 en la página 17)
- Cuando efectúe el cableado a través del orificio de cables de la cubierta decorativa, prepare la caja presofundida y la cubierta decorativa. (☞ Paso 3 en la página 16)

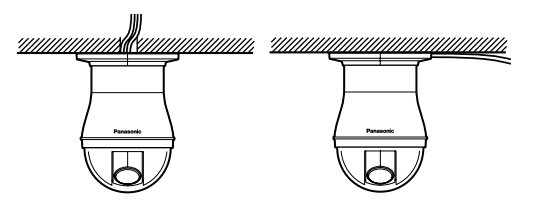

#### **Cuando el ruido exógeno pueda afectar el funcionamiento del aparato**

Cuando efectúe el cableado, asegúrese de que los cables del aparato queden por lo menos a 1 metro de los cables de electricidad de 100 V o más tales como los cables de luces eléctricas, o instale un sistema de entubado de cables con tubos metálicos para separar los cables y evitar el efecto del ruido. (Los tubos metálicos deben tener toma de tierra.)

#### **Perturbaciones de radio**

Cuando se emplea la cámara cerca de una antena de TV/radio, o de un campo eléctrico o campo magnético potentes (como pueda ser cerca de un motor, de un transformador o de un cable de alimentación eléctrica), es posible que se distorsionen las imágenes y que se produzca ruido.

#### **Disipación del calor**

El calor se disipa por la superficie del alojamiento del aparato. Cuando el lugar de instalación es un lugar en el que se acumula calor, como en lugares rodeados por paredes, perfore orificios de ventilación para disipar el calor.

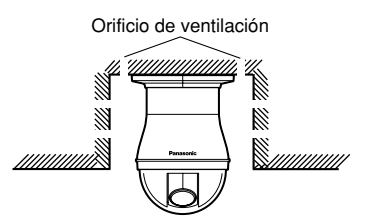

#### **Instale este aparato cuando haya poca humedad**

Si se instale el aparato cuando hay mucha humedad, es posible que se empañe el interior de la cubierta del domo. Cuando así suceda, desmonte la cubierta del domo cuando haya poca humedad y móntela después de haberse secado el interior de la cubierta del domo. (☞ página 12)

#### **Acerca de la tarjeta de memoria SD**

- Antes de insertar una tarjeta de memoria SD en la ranura de tarjeta de memoria SD, desconecte la alimentación del aparato. De lo contrario, podría producirse mal funcionamiento o dañarse los datos grabados en la tarjeta de memoria SD. Consulte la página 6 para ver las descripciones para la inserción/extracción de una tarjeta de memoria SD.
- Cuando emplee una tarjeta de memoria SD que no está formateada, formatéela empleando este aparato. Cuando se formatea una tarjeta de memoria SD, se borran todos los datos grabados en la tarjeta. Si emplea una tarjeta de memoria SD que no está formateada o una tarjeta de memoria SD formateada con otro dispositivo, es posible que el aparato no funcione correctamente o que se deteriore su rendimiento. Consulte el manual de

configuración (PDF) para ver cómo formatear una tarjeta de memoria SD.

• Se recomienda emplear tarjetas de memoria SD Panasonic (64 MB, 128 MB, 256 MB, 512 MB, 1 GB y 2 GB) porque su completa compatibilidad con este aparato ha sido probado y confirmado. Si se emplean otras tarjetas de memoria SD, es posible que el aparato no funcione correctamente o que se deteriore su rendimiento.

#### **Enrutador**

Cuando conecte el aparato a Internet, emplee un enrutador de banda ancha con función de transmisión de puerto (NAT, máscara de IP).

Consulte el manual de configuración (PDF) para encontrar más información sobre la función de transmisión de puerto.

#### **• Collegamento dell'alimentazione 24 V c.a. (para WV-NS954)**

Misure raccomandate del diametro dei fili per la linea 24 V c.a.

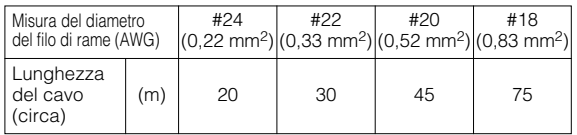

#### **Informazioni del connettore accessorio**

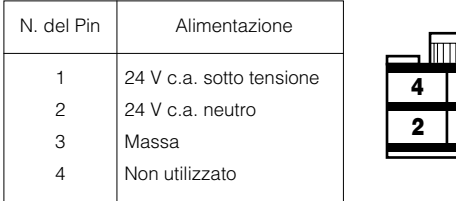

#### **Cómo montar el cable en el conector accesorio (para WV-NS954)**

Pele el cable aproximadamente 3 mm y separe los conductores individuales.

**1 3**

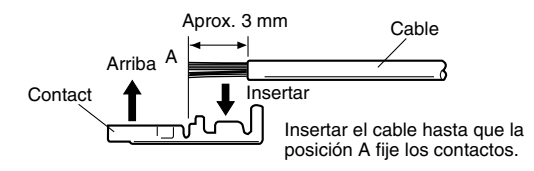

Prepare los conductores individuales para la fijación. Emplee la herramienta de banda MOLEX, número de parte 57027-5000 (para cable UL1015 de tipo UL) o 57026-5000 (para UL1007 de tipo UL) para fijar los contactos.

Después de fijar los contactos, empújelos a los orificios adecuados del conector accesorio de esta cámara hasta que se adapten en su lugar.

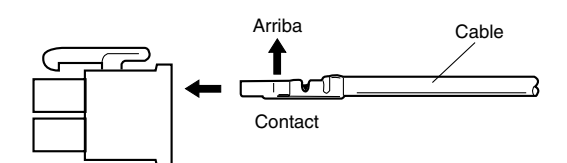

#### **Precauciones:**

- La contracción del sello de entrada de cable se hace de una vez. No efectúe la contracción del sello de entrada de cable hasta haberse asegurado que la unidad funcione.
- CONECTE A UNA TOMA DE ALIMENTACIÓN DE 24 V CA DE CLASE 2 SOLAMENTE.

### **Instalaciones/conexiones**

### **Instalación**

Antes de comenzar la instalación/conexión, asegúrese de que la clavija de la alimentación no esté enchufada a una toma de corriente.

Lea la sección de "Precauciones para la instalación" antes de comenzar la instalación/conexión. (☞ página 13)

#### **Paso 1**

Extraiga el tornillo (M3 x 6) que fija la cámara y la unidad de la base.

• No lo pierda porque tendrá que utilizarlo otra vez para fijar la cámara y la unidad de la base.

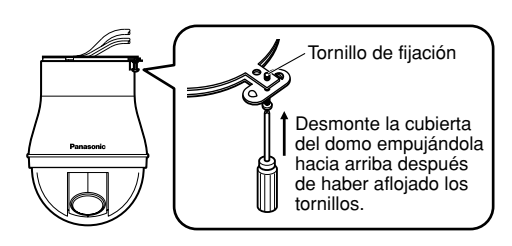

#### **Paso 2**

Desmonte la unidad de la base.

• Gire la unidad de la base en la dirección indicada por la marca de la flecha, como se muestra en la ilustración, y extráigala.

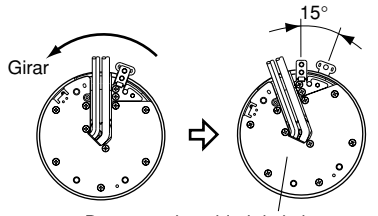

Desmonte la unidad de la base después de empujarla hacia arriba.

#### **Paso 3**

Prepare la cámara y la cubierta decorativa.

• Es necesario preparar el cuerpo de la cámara y la cubierta decorativa para hacer pasar los cables (alimentación, salida de monitor, LAN, entrada/ salida de alarma, entrada/salida de audio) por el lado de la cámara.

Consulte las ilustraciones siguientes para ver cómo se prepara el cuerpo de la cámara y la cubierta decorativa.

#### **[Preparación de la caja presofundida de la cámara]**

Ponga un paño suave cuando prepare el cuerpo presofundido del cuerpo de la cámara para evitar rayadas en la cubierta del domo.

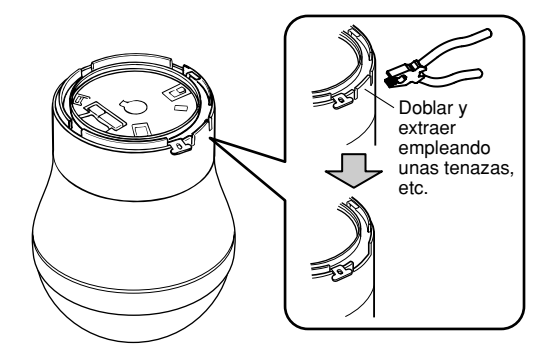

#### **[Preparación de la cubierta decorativa]**

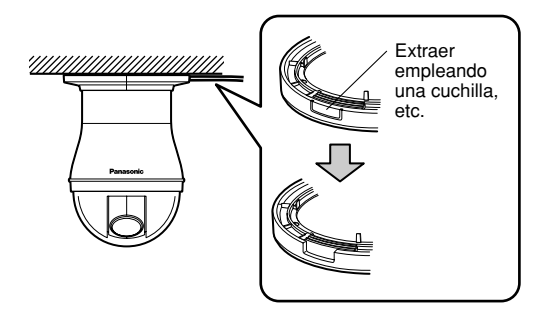

#### **Paso 4**

Haga 4 marcas para los orificios de los tornillos de fijación mientras sostiene la unidad de la base.

• Cuando desee pasar los cables a través de un orificio del techo, perfore el orificio después de haber determinado la posición del orificio en el techo para pasar los cables.

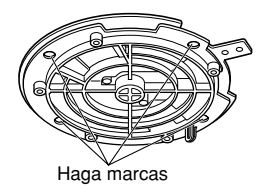

#### **Paso 5**

Monte la unidad de la base en el techo.

- Prepare los tornillos de fijación (M4) de acuerdo con el material del lugar donde deba instalarse la cámara.
- Cuando todavía no instale la cámara, coloque la lámina de protección de contacto suministrada para evitar la adhesión de polvo.

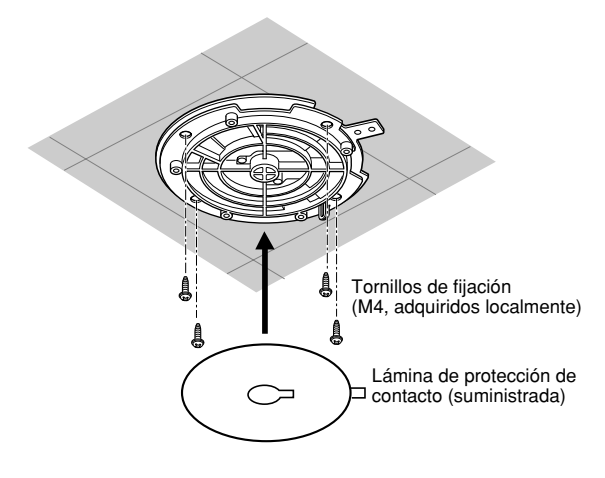

#### **Paso 6**

Inserte una tarjeta de memoria SD en la ranura de la tarjeta de memoria SD.

• Consulte la página 23 para ver la forma de insertar una tarjeta de memoria SD.

#### **Paso 7**

Enganche a la unidad de la base el cable de seguridad fijado en el cuerpo de la cámara.

• Después de haber enganchado el cable de seguridad a la cámara, tire del cable de seguridad y confirme que el anillo del extremo del cable de seguridad esté bien enganchado en el soporte del cable de seguridad.

• Cuando la lámina de protección de contacto suministrada está todavía en la cámara, extráigala antes de enganchar el cable de seguridad.

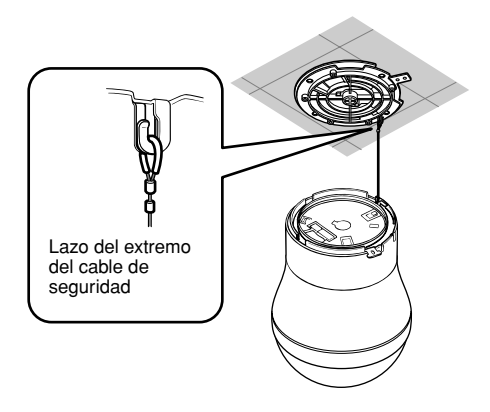

#### **Importante:**

El cable de seguridad está diseñado para soportar el peso de la cámara. No cargue más peso que el propio de la cámara.

#### **Paso 8**

Monte el cuerpo de la cámara en la unidad de la base.

• Adapte el cuerpo de la cámara en la unidad de la base, y gire la cámara hacia la derecha como se muestra en la ilustración.

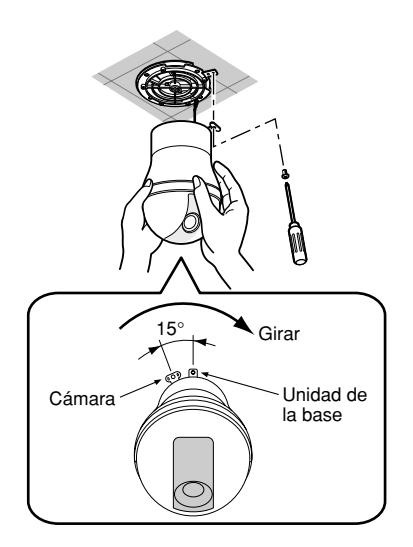

#### **Paso 9**

Fije la cámara en la unidad de la base empleando el tornillo extraído en el paso 1.

#### **Paso 10**

Compruebe si la instalación se ha realizado satisfactoriamente.

• Compruebe lo siguiente.

Que la cámara esté firmemente instalada, y que no se haya instalado inclinada.

Que la cámara esté firmemente instalada, y que no haya quedado floja.

La parte fija de la cámara no puede girarse aunque trate de hacerlo.

#### **Paso 11**

Conecte los cables.

• Para ver la forma de conectar los cables, consulte la página 20.

#### **Paso 12**

Separe en 2 partes la cubierta decorativa suministrada.

- Suelte los topes presionando las partes [\*] de la cubierta decorativa como se muestra en la ilustración.
- La dirección de la fuerza de presión  $($   $\blacklozenge$ ) se indica en el lado de la cubierta decorativa.

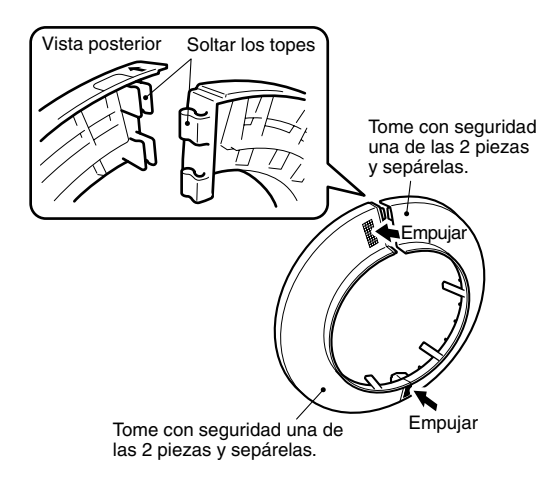

**Importante:**

Si se presiona en la dirección opuesta pueden producirse daños en la cubierta decorativa.

#### **Paso 13**

Monte la cubierta decorativa en la cámara.

• Coloque las partes de la cubierta decorativa que se han separado en el paso 12 para cubrir el cuerpo de la cámara, y luego júntelas. Acople los topes como se muestra en la ilustración.

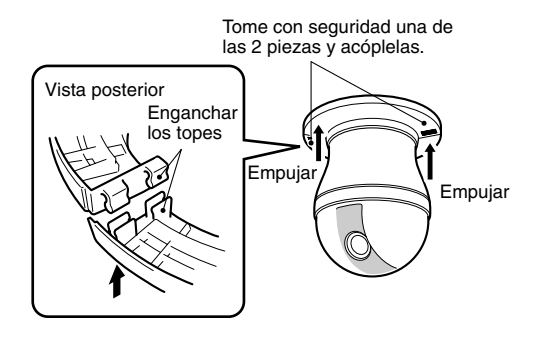

#### **Paso 14**

Fije la cubierta decorativa.

- Cuando haga salir los cables por el orificio del techo, presione con fuerza la cubierta decorativa contra el techo.
- Cuando haga salir los cables por el lado de la cubierta decorativa, presione con fuerza la cubierta decorativa contra el techo mientras alinea los cables con el orificio para cables que ha preparado en la cubierta decorativa.

#### **[Cuando se efectúa el cableado a través de un orificio en el techo]**

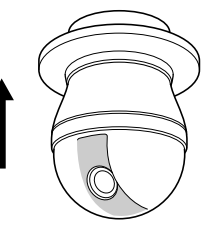

**Cuando se efectúa el cableado a través del orificio de cables de la cubierta decorativa]**

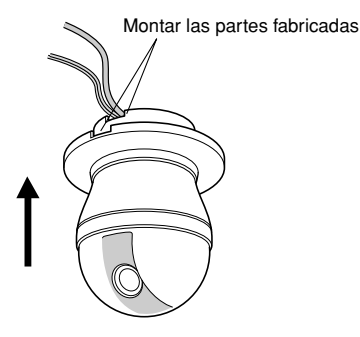

### **Separe la cámara**

#### **Importante:**

La cámara está fijada a la unidad de la base. Para desmontar la cámara haga lo siguiente, porque la cámara está fijada con una estructura de fijación doble. Si no lo hiciese así, podría dañar la cámara.

#### **Paso 1**

- Separe en 2 partes la cubierta decorativa suministrada.
	- Suelte los topes presionando las partes [\*] de la cubierta decorativa como se muestra en la ilustración.
	- La dirección de la fuerza de presión  $($  $\blacklozenge)$  se indica en el lado de la cubierta decorativa.

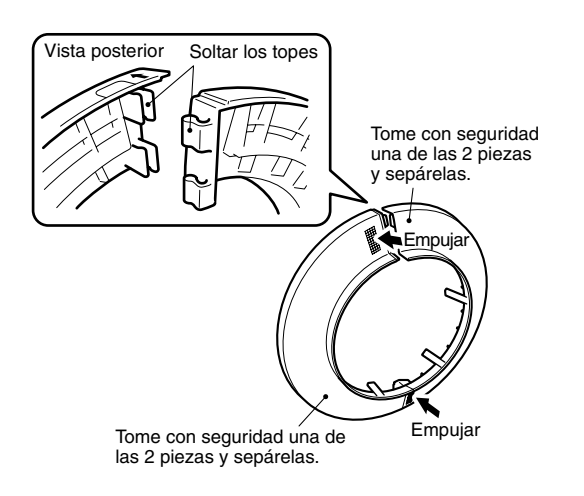

#### **Importante:**

Si se presiona en la dirección opuesta pueden producirse daños en la cubierta decorativa.

#### **Paso 2**

Desconecte los cables.

#### **Paso 3**

Extraiga el tornillo que fija la cámara y la unidad de la base.

• No lo pierda porque tendrá que utilizarlo otra vez para fijar la cámara y la unidad de la base.

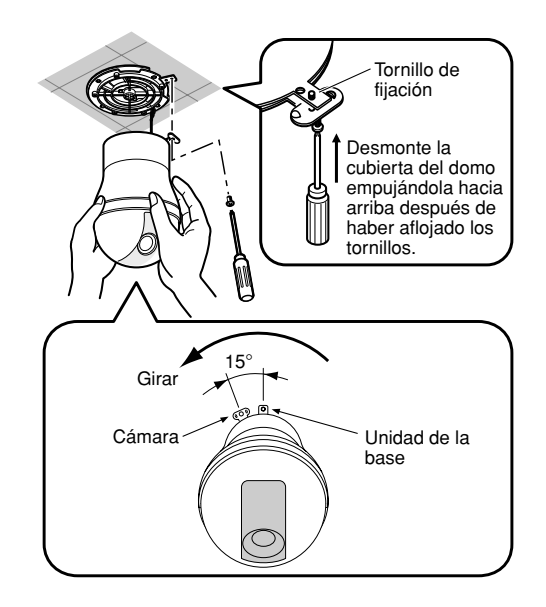

#### **Paso 4**

Separe la cámara de la unidad de la base.

• Gire la cámara en la dirección indicada por la marca de la flecha, como se muestra en la ilustración, y extráigala.

#### **Paso 5**

Desenganche el cable de seguridad de la unidad de la base.

### **Conexión**

#### **Precaución:**

Antes de comenzar las conexiones, asegúrese de que el disyuntor del circuito esté desconectado. Si no lo hace así, correrá el peligro de incendios, lesiones, descargas eléctricas y de daños materiales.

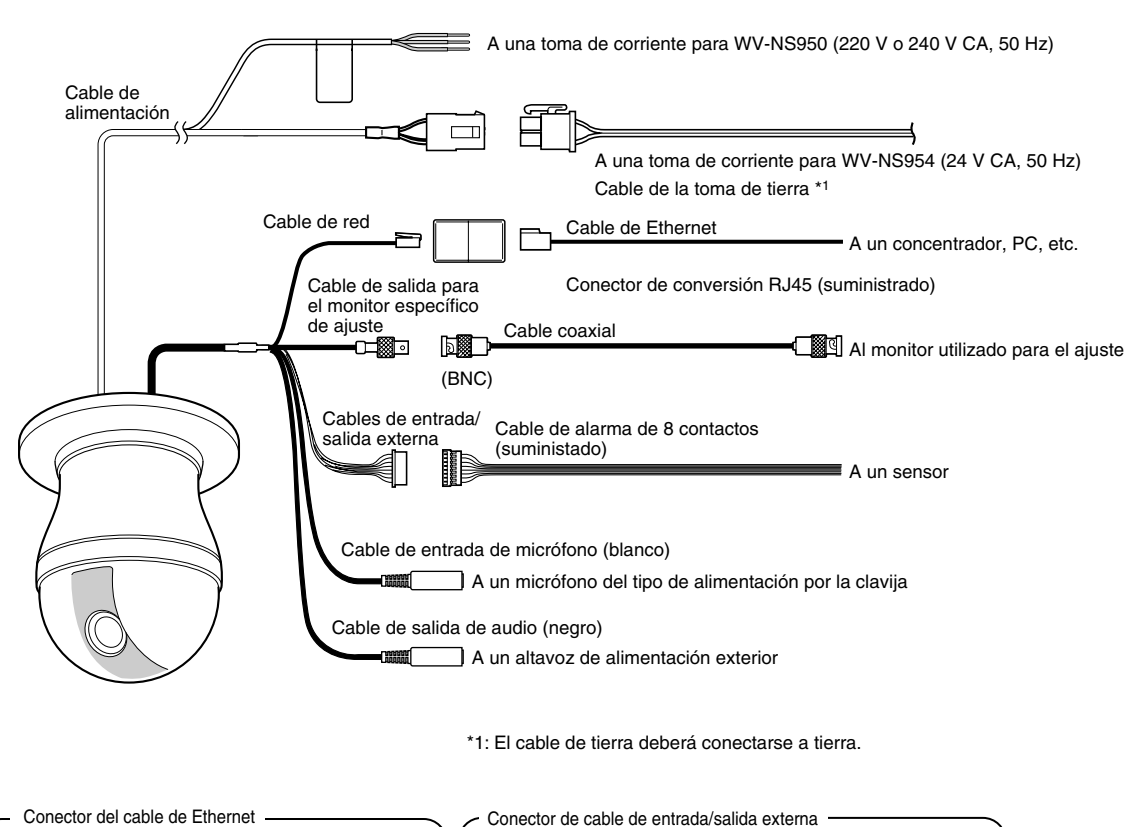

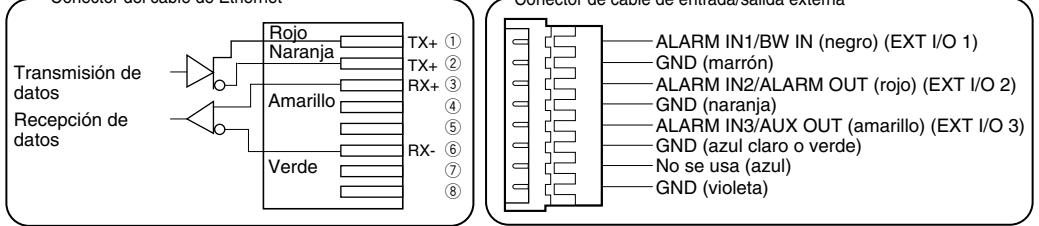

#### **• Cable de red**

Efectúe la conexión con un cable de Ethernet (categoría 5 o mejor).

#### **Importante:**

La longitud máxima del cable de Ethernet que puede conectarse es de 100 m.

#### **• Cable de salida para el monitor específico de ajuste**

Efectúe la conexión con un cable coaxial (BNC) (sólo para comprobar la salida de la señal de vídeo).

El conector de salida de monitor se proporciona sólo para comprobar el ajuste del campo de visión angular en el monitor de vídeo cuando se instala la cámara o cuando se realiza el servicio técnico.

#### **• Cables de entrada/salida externa**

#### **Importante:**

- La entrada y la salida del terminal EXT I/O 2 y 3 pueden cambiarse configurando el ajuste. El ajuste predeterminado del terminal EXT I/O 2 es "ALARM IN 2" y el del terminal EXT I/O 3 es "ALARM IN 3". Podrá determinar si desea recibir la entrada de los terminales EXT I/O 2 y 3 (ALARM IN2, 3) seleccionando "OFF", "Entrada de alarma", "Salida alarma" o "Salida AUX" para "Alarma de terminal 2" o "Alarma de terminal 3" de la pestaña [Alarma] en la página "Config. de alarmas". Consulte el manual de configuración (PDF) para encontrar más información al respecto.
- Cuando seleccione "Salida alarma" para los terminales EXT I/O, evite la colisión de señales con las señales externas.

#### **<Especificaciones nominales>**

• ALARM IN1/BW IN, ALARM IN2, ALARM IN3 **Especificaciones de entrada:** Contacto sin tensión (hasta 4 - 5 V CC interna) **OFF:** Abierto o 4 - 5 V CC

**ON:** Contacto con tierra (corriente de excitación: 1 mA o más)

• ALARM OUT, AUX OUT

**Especificaciones de salida:** Salida de colector abierto (tensión máxima aplicada: 20 V CC) **ABRIR:** 4 - 5 V CC con subida interna **CERRAR:** Tensión de salida: 1 V CC o menos (corriente de excitación máxima: 50 mA)

#### **• Conector de entrada del micrófono**

Conecte la miniclavija (3,5 mm de diámetro) de un micrófono del tipo de alimentación por la clavija (vendido por separado).

**Tensión de alimentación:** 2,5 V ±0,5 V **Impedancia de entrada:** 3 kΩ ±10 %

### **Sensibilidad del micrófono recomendada:**

 $-48$  dB  $\pm 3$  dB (0 dB=1 V/Pa, 1 kHz)

**Longitud del cable recomendada:** Menos del 1 m

#### **Importante:**

Conecte/desconecte los cables de audio/vídeo después de haber desconectado la alimentación de la cámara y del amplificador. De lo contrario, podría producirse un sonido fuerte por el altavoz.

#### **• Conector de salida de audio**

Conecte una miniclavija monofónica (3,5 mm de diámetro). Emplee un altavoz externo con alimentación eléctrica propia.

#### **Longitud del cable recomendada:** Menos del 10 m

#### **Nota:**

Asegúrese de que la miniclavija estéreo esté conectada a este conector. Si se conecta una miniclavija monofónica, es posible que no pueda oírse el audio.

Cuando conecte un altavoz monofónico de alimentación propia, emplee un cable de conversión opcional (monofónico-estéreo).

### **Ejemplo de conexión**

### **Cuando se conecta directamente a un PC**

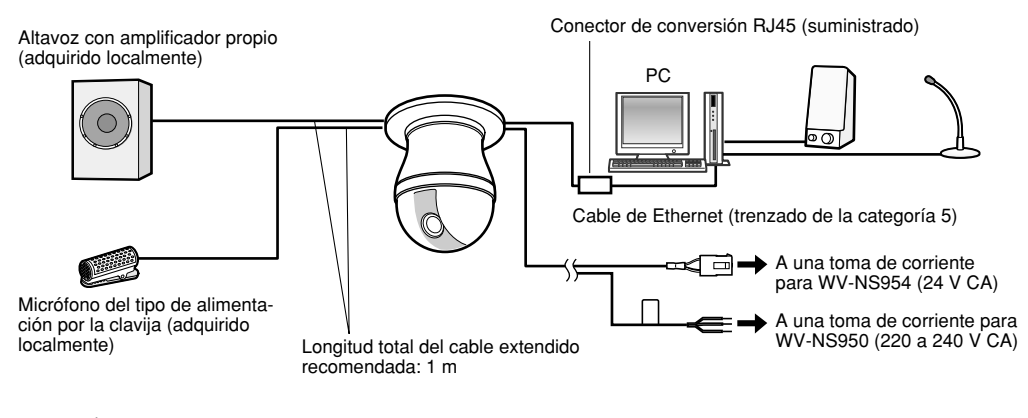

<Cables necesarios> Cable de Ethernet (trenzado de la categoría 5)

### **Cuando se conecte a una red (concentrador)**

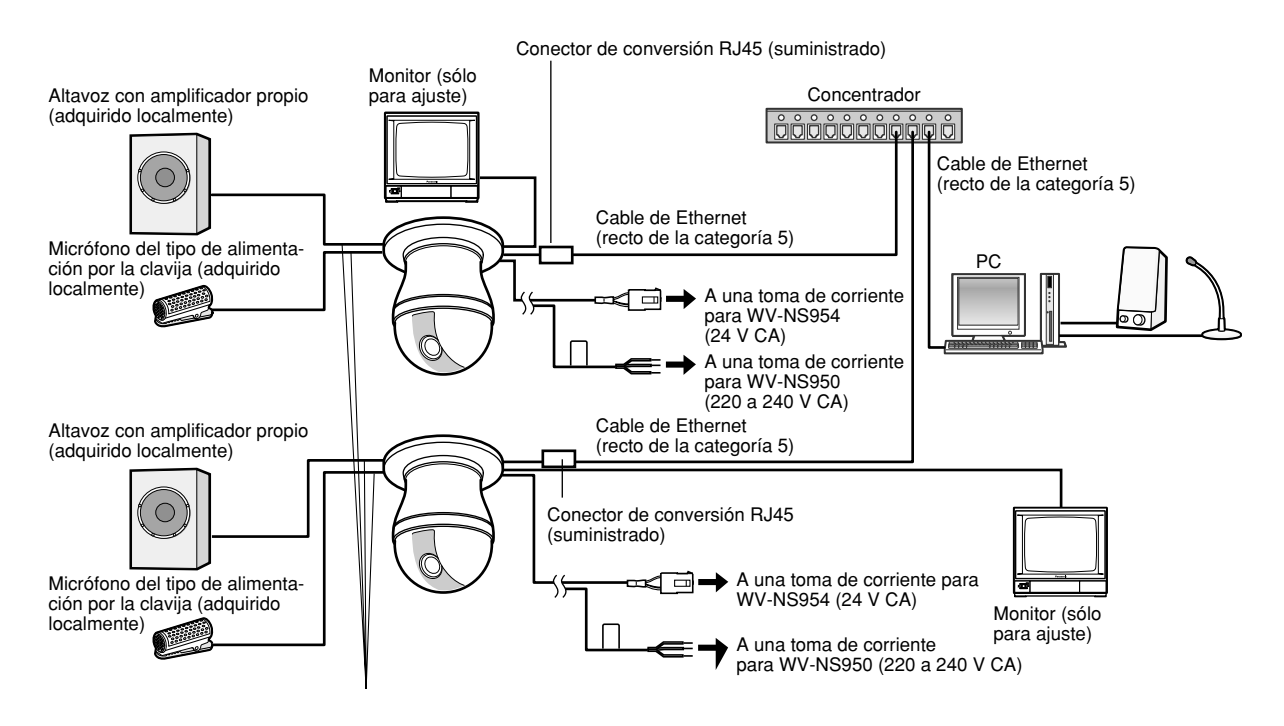

<Cables necesarios> Cable de Ethernet (recto de la categoría 5)

#### **Importante:**

- El conector de salida de monitor se proporciona sólo para comprobar el ajuste del campo de visión angular en el monitor de vídeo cuando se instala la cámara o cuando se realiza el servicio técnico. No se proporciona para su empleo para grabación/monitorización.
- Dependiendo del monitor, es posible que ciertos caracteres (título de la cámara, ID de preajuste, etc,) no se visualicen en la pantalla.
- Emplee un concentrador de conmutación o un enrutador que sea compatible con 10BASE-T/100BASE-TX.
- Se requiere alimentación para cada cámara de red.

#### **Importante:**

Antes de insertar la tarjeta de memoria SD, desconecte primero la alimentación de la cámara.

### **Inserción una tarjeta de memoria SD**

#### **Paso 1**

Afloje el tornillo bloqueo de la cubierta de la ranura de la tarjeta de memoria SD.

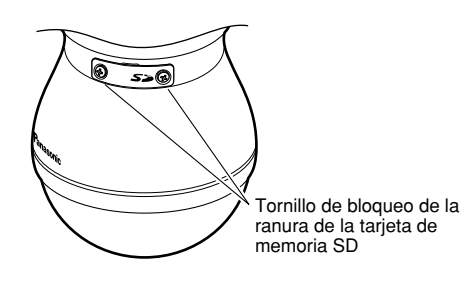

#### **Paso 2**

Extraiga la cubierta de la ranura de la tarjeta de memoria SD, e inserte una tarjeta de memoria SD en la ranura.

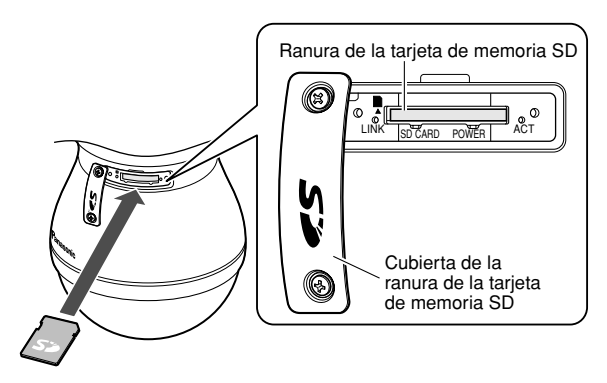

#### **Importante:**

- No tire con fuerza de la ranura de la tarjeta de memoria SD. Si no lo hiciese así, podría dañar la cámara.
- No inserte una tarjeta de memoria SD en la dirección de inserción incorrecta. Si se inserta en la dirección de inserción incorrecta aplicando fuerza, puede producirse mal funcionamiento.

#### **Paso 3**

Vuelva colocar en su lugar la cubierta de la ranura de la tarjeta de memoria SD tal y como estaba antes, y luego apriete el tornillo de bloqueo de la cubierta de la ranura de la tarjeta de memoria SD.

[Torsión de apriete recomendada: 2,5 kgf·cm]

#### **Paso 4**

Seleccione "Usar" para "Tarjeta memoria SD" en la ficha [Tarjeta memoria SD] de "Config. básica" en el menú de configuración.

(☞ Manual de configuración (PDF))

#### **Paso 5**

Seleccione "Formato" para "Tarjeta memoria SD" en la ficha [Tarjeta memoria SD] de "Config. básica" en el menú de configuración.

(☞ Manual de configuración (PDF))

### **Extracción de la tarjeta de memoria SD**

#### **Importante:**

Antes de extraer la tarjera de memoria SD, seleccione primero "No usar" para "Tarjeta memoria SD" en la ficha [Tarjeta memoria SD] de "Config. básica" en el menú de configuración. Después de haber configurado el ajuste anterior, desconecte la alimentación de la cámara y luego extraiga la tarjeta de memoria mini SD. (☞ Manual de configuración (PDF))

#### **Paso 1**

Afloje el tornillo de bloqueo de la ranura de la tarjeta de memoria SD siguiendo el paso 1 de la sección "Inserción una tarjeta de memoria SD".

#### **Paso 2**

Separe la ranura de la tarjeta de memoria SD.

#### **Paso 3**

Libere la tarjeta de memoria SD bloqueada empujando la tarjeta y luego saque la tarjeta de memoria SD de la ranura.

#### **Paso 4**

Siga el paso 3 de la sección "Inserción una tarjeta de memoria SD" para volver a colocar en su lugar la cubierta de la ranura de la tarjeta de memoria SD tal y como estaba antes, y luego apriete el tornillo de bloqueo de la cubierta de la ranura de la tarjeta de memoria SD.

### **Inicialice la cámara**

Emplee el interruptor DIP para inicializar la cámara. El interruptor DIP puede verse cuando se ha separado la unidad de la base. (☞ página 19)

#### **Importante:**

Se inicializarán los ajustes incluyendo los de configuración de la red. Tenga presente que no se inicializarán los ajustes de posiciones de preajuste.

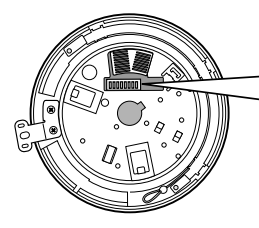

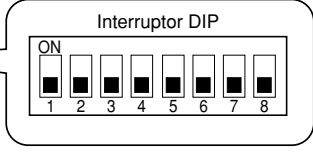

#### **Paso 1**

Separe la cámara de la unidad de la base. (☞ página 19)

#### **Paso 2**

Ajuste "1" del interruptor DIP en "ON".

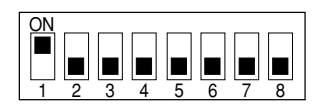

- Las posiciones predeterminadas de cada interruptor DIP son las de OFF.
- Vuelva a colocar la lámina de protección en su lugar tal y como estaba después de haber ajustado el interruptor en "ON".

#### **Paso 3**

Monte la cámara en la unidad de la base. (☞ página 17)

#### **Paso 4**

Conecte la alimentación de la cámara. (☞ página 14)

• Cuando parpadeen el LED de la alimentación (verde) y el LED de error de la tarjeta de memoria SD (rojo), situado al lado de la ranura de la tarjeta de memoria SD, se habrá completado la inicialización.

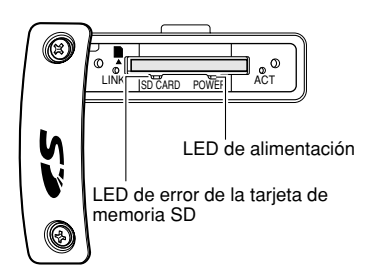

#### **Paso 5**

Desconecte la alimentación de la cámara, y luego desmonte la cámara de la unidad de la base. (☞ página 19)

#### **Paso 6**

Ajuste "1" del interruptor DIP en "OFF".

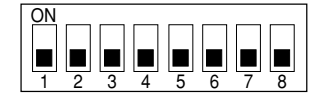

#### **Importante:**

Cuando "1" del interruptor DIP está en la posición "ON", la cámara no funcionará en el estado normal. Asegúrese de que "1" del interruptor DIP esté en la posición "OFF".

#### **Paso 7**

Monte la cámara en la unidad de la base. (☞ página 17)

#### **Paso 8**

- Conecte la alimentación de la cámara. (☞ página 14)
- Cuando se conecte la alimentación de la cámara, la cámara funcionará en el estado normal.

### **Instalación del software**

Antes de instalar el software, lea primero el archivo 'readme' (léame) del CD-ROM suministrado.

#### **Software incluido en el CD-ROM suministrado**

- Software de configuración del IP de Panasonic Configure los ajustes de la red de la cámara. Para más información, consulte lo siguiente.
- Software del visor "Network Camera View3" Es necesario instalar el software del visor "Network Camera Viewer3" para poder visualizar las imágenes en un PC. Instale el software del visor haciendo doble clic en el icono de "nwcv3setup.exe" del CD-ROM suministrado o instálelo directamente desde la cámara (☞ Manual de configuración (PDF)).
- Los archivos HTML en español pueden instalarse en la cámara empleando el software suministrado.

#### Haga doble clic en el archivo "upload.bat" que está en la carpeta "Español".

#### **Nota:**

Las configuraciones preliminares siguientes son necesarias para la instalación de los archivos HTML en español.

- El ajuste de "Dirección IP", de la ficha [Red] que está en la página "Config. de la red", al ajuste predeterminado "192.168.0.10"
- El ajuste de "Nombre de usuario", de la ficha [Usuario] que está en la página "Config. autenticac.", al ajuste predeterminado "admin" (se hace invisible cuando se hace clic en el botón [REG].)
- El ajuste de "Contraseña", de la ficha [Usuario] que está en la página "Config. autenticac.", al ajuste predeterminado "12345" (se hace invisible cuando se hace clic en el botón [REG].)
- El ajuste de "Acceso de FTP", de la ficha [Red] que está en la página "Config. de la red", a "Permitir".

### **Configure los ajustes de la red de la cámara empleando el software de ajuste de IP de Panasonic**

Podrá efectuar los ajustes de la red para la cámara empleando el software de configuración del IP del CD-ROM suministrado.

Cuando emplee varias cámaras, será necesario configurar los ajustes de la red de cada cámara de forma independiente.

Si el software de ajuste del IP de Panasonic no funciona, efectúe los ajustes de red de la cámara y del PC individualmente en la página "Config. de la red" del menú de configuración. Consulte el manual de configuración (PDF) para encontrar más información al respecto.

#### **Importante:**

- Es posible que aparezca la ventana de "Alerta de seguridad de Windows" cuando se inicie el software de configuración de IP.
	- En este caso, haga clic en el botón "Desbloquear" de la ventana "Alerta de seguridad de Windows" visualizada.
- Para alzar la seguridad, la dirección MAC/dirección IP de la cámara a configurarse no se visualizará cuando hayan transcurrido unos 20 minutos desde la conexión de la alimentación de la cámara. Sin embargo, la dirección MAC/dirección IP de la cámara se visualizará incluso después de haber transcurrido 20 minutos cuando los valores de todos los siguientes elementos de configuración sean todavía los valores predeterminados; "Dirección IP", "Acceso de enlace predeterminado", "Máscara de red", "Puerto HTTP", "DHCP", "Nombre de usuario", "Contraseña".
- El software de configuración del IP de Panasonic no puede operarse en otras subredes a través del mismo enrutador.

#### **Paso 1**

Inicie el software de ajuste del IP de Panasonic.

#### **Paso 2**

Haga clic en el botón [IP setting] después de haber seleccionado la dirección MAC/dirección IP de la cámara a configurarse.

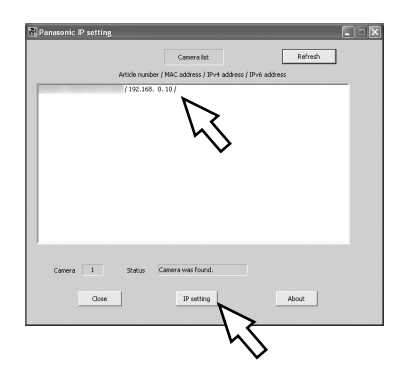

#### **Nota:**

Cuando emplee un servidor DHCP, la dirección IP asignada a la cámara podrá visualizarse haciendo clic en el botón [Refresh] del software de ajuste de IP.

#### **Paso 3**

Complete cada elemento de configuración de la red y haga clic en el botón [Apply].

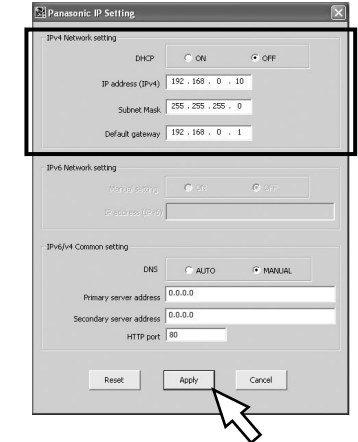

#### **Nota:**

Cuando emplee un servidor DHCP, podrá ajustar "DNS" en "Auto".

#### **Importante:**

- Después de hacer clic en el botón [Apply], la carga de los ajustes de la cámara puede tardar unos 30 segundos en completarse. Si se corta la alimentación o se desconecta el cable LAN antes de completarse la carga, es posible que se invaliden los ajustes. En este caso, efectúe de nuevo los ajustes.
- Cuando emplee un firewall de seguridad (incluyendo software), permita el acceso a todos los puertos UDP.

## **Solución de problemas**

#### **Antes de solicitar reparaciones, compruebe los síntomas en la tabla siguiente.**

Si no puede resolver el problema después de comprobar y probar las soluciones, o si el problema no está descrito a continuación, póngase en contacto con su proveedor.

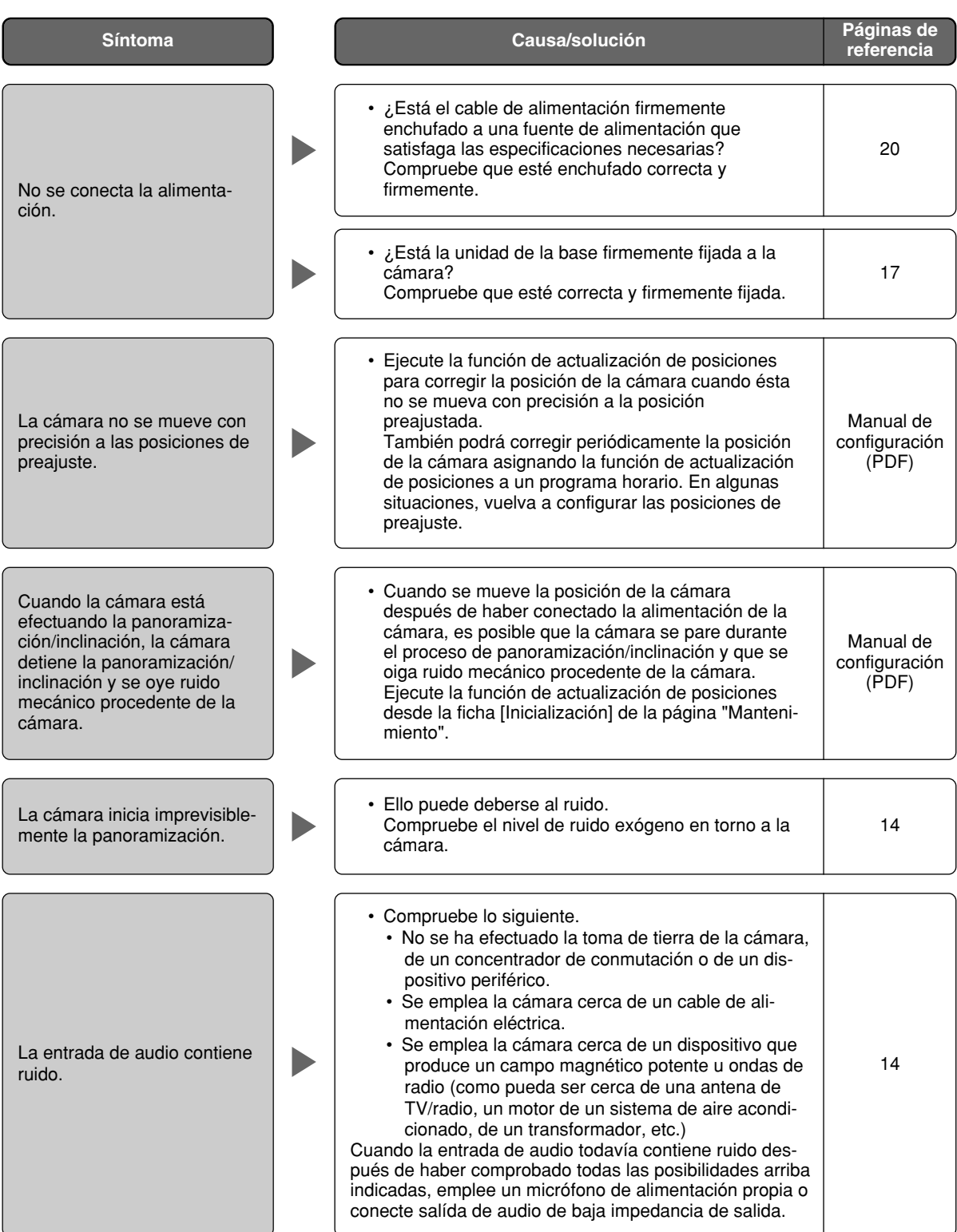

#### **Inspeccione periódicamente el cable de alimentación, la clavija del cable de alimentación y los conectores.**

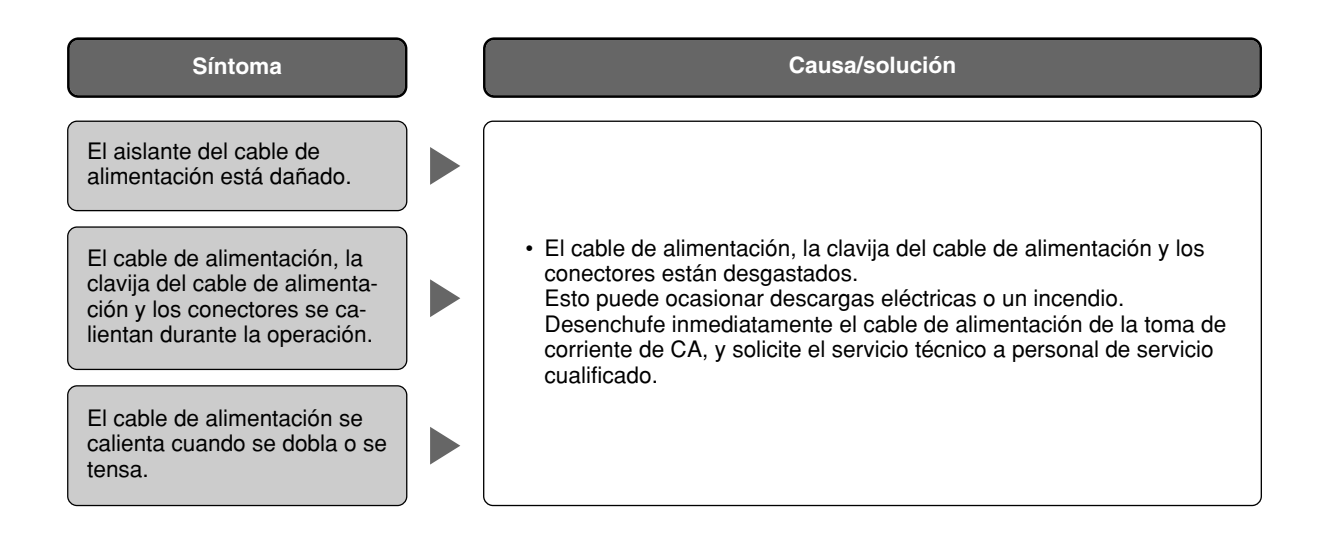

### **Especificaciones**

**General**<br>Alimentación Consumo de energía 15 W (WV-NS954), 16 W (WV-NS950) Temperatura ambiental  $-10 \degree C - +50 \degree C$  (Temperatura recomendada: 35 °C o más baja)<br>Humedad ambiental 90 % o menos Humedad ambiental Terminales de entrada/

**Cámara**<br>Sensor de imagen Píxeles eficaces 768 (H) x 494 (V)

Incremento de sensibilidad Equilibrio del blanco<br>Reducción de ruido digital (DNR) Baja/Alta Reducción de ruido digital (DNR) Zoom electrónico Hasta 10x Retención de imagen **ON/OFF** Estabilización de la imagen: ON/OFF<br>Zona privada de la imagen: ON/OFF

#### **Objetivo**

Relación de zoom 30x Relación de abertura máxima 1 : 1,4 (WIDE) - 3,7 (TELE) Macro 1,5 m<br>Gama de aberturas 6 milliones filosofoa 1,5 m Gama de aberturas Ángulo de visión Horizontal: 1,9 ° (TELE) - 52 ° (WIDE)

Vertical:  $1,4^{\circ}$  (TELE) - 40  $^{\circ}$  (WIDE) **Plataforma de panoramización/inclinación**

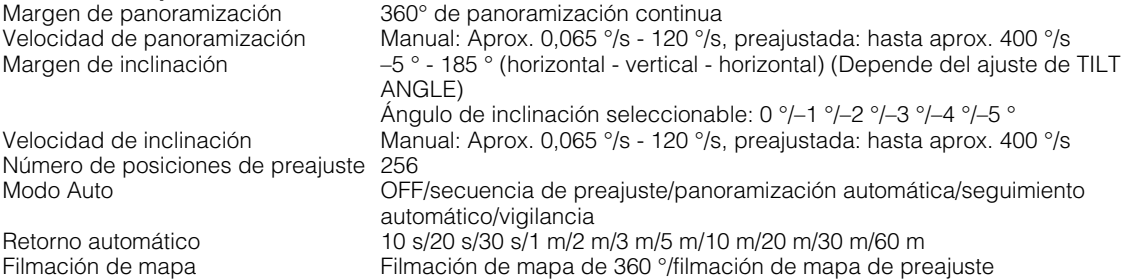

Salida de monitor (para el ajuste) VBS: 1,0 V  $[{\rm P-P}]/75 \Omega$  (PAL), compuesto (BNC) ALARM IN 1/BW IN, ALARM IN 2/ALARM OUT, ALARM IN 3/AUX OUT (x1 de cada) Entrada de micrófono Miniclavija de 3,5 mm de diámetro (Micrófono aplicable: Tipo de alimentación por la clavija) Tensión de alimentación: 2,5 V ±0,5 V, Impedancia de entrada: 3 kΩ ±10 % Salida de audio Minitoma estéreo de 3,5 mm de diámetro (salida monofónica, nivel de línea) Dimensiones 154,5 mm de diámetro x 233 mm (Al), diámetro del domo: 145 mm Cámara (incluyendo la unidad base): Aprox. 2,2 kg (WV-NS954), Aprox. 2,3 kg (WV-NS950) Accesorios (cubierta decorativa): Aprox. 50 g CCD de transferencia interlineal de 1/4 pulgadas Área de exploración 3,59 mm (H) x 2,70 mm (V) Exploración entrelazada 2 :1 (sin función de conversión de entrelazado/ progresivo de adaptación para salida de red) Iluminación mínima Color: 0,5 lux, blanco y negro: 0,04 lux (Aumento de la sensibilidad: OFF, AGC: Alta, F1,4 extremo WIDE) Color: 1,1 lux, blanco y negro: 0,09 lux (Cuando se emplea una cubierta del domo del tipo ahumado opcional) Gama dinámica 52 dB típica (Súper dinámico 3: ON, Velocidad del obturador: OFF) Ganancia ON (BAJO)/ON (MEDIO)/ON (ALTO)/OFF OFF (1/60), AUTO, 1/100<br>Hasta 32x Modo de blanco y negro  $ON/OFF/AUTO (ALTO)/AUTO (BAJO)$ <br>
Equilibrio del blanco  $ATW1/ATW2/AWC$ Título de cámara entricos de Hasta 16 caracteres (caracteres alfanuméricos, marcas) ON/OFF<br>Alarma de VMD entricos do CON, OFF, 4 áreas disponibles por posición de preaiuste ON, OFF, 4 áreas disponibles por posición de preajuste

24 V CA, 50 Hz (WV-NS954), 220 V o 240 V CA, 50 Hz (WV-NS950)

ON/OFF (hasta 8 zonas disponibles)

Distancia focal 3,8 mm - 114 mm

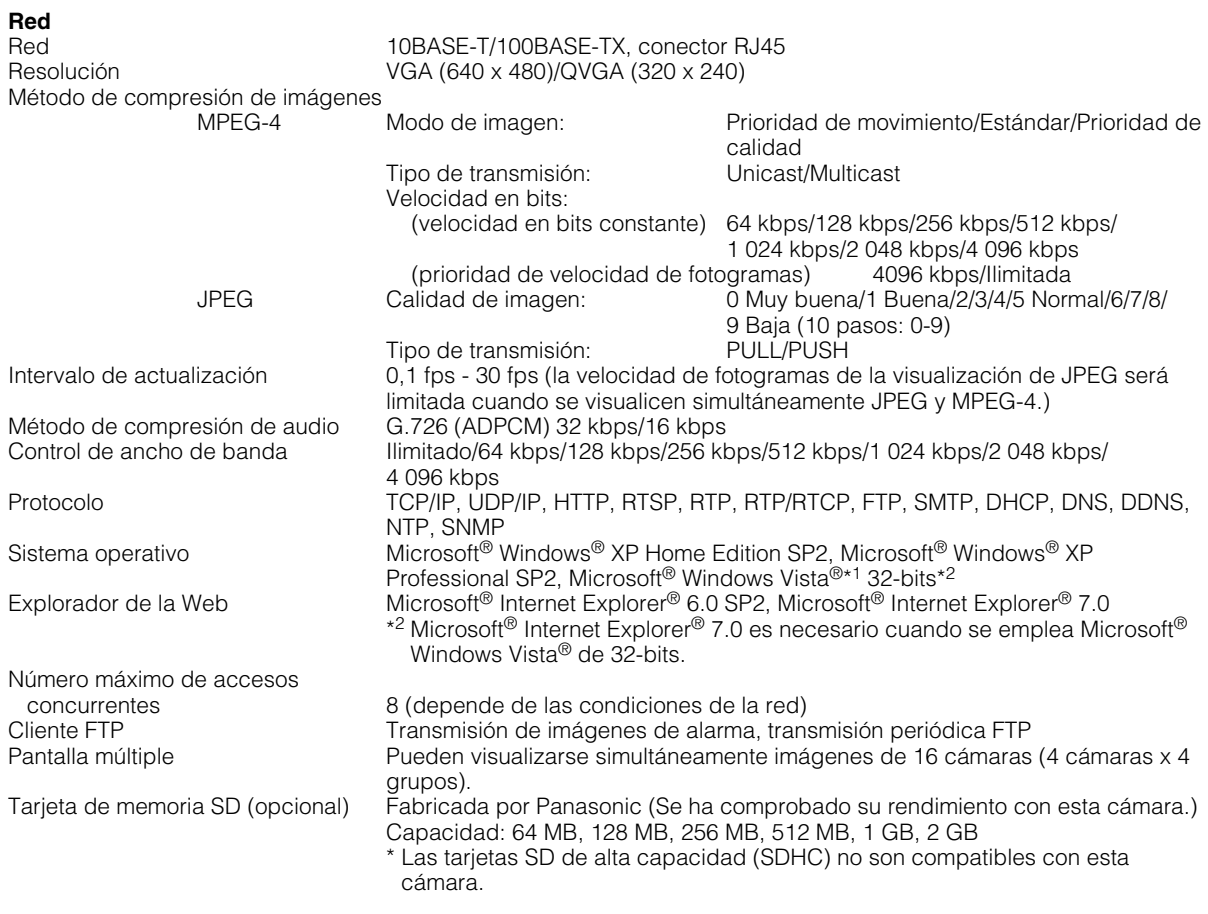

\*1 Cuando utilice Microsoft® Windows Vista®, consulte el archivo "Notes on Vista®" (PDF) para encontrar más información sobre los requisitos del sistema para un PC y las precauciones.

### **Opciones**

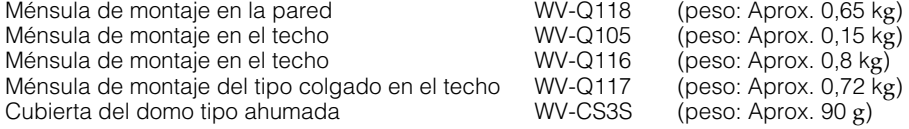

### **Accesorios estándar**

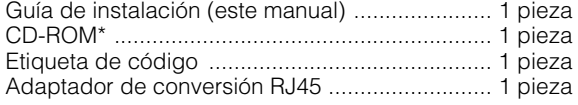

\* El CD-ROM contiene el manual de instrucciones (archivos PDF) y el software.

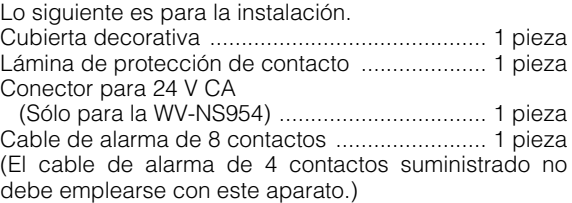

#### **Información sobre la eliminación para los usuarios de equipos eléctricos y electrónicos usados (particulares)**

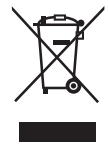

La aparición de este símbolo en un producto y/o en la documentación adjunta indica que los productos eléctricos y electrónicos usados no deben mezclarse con la basura doméstica general.

Para que estos productos se sometan a un proceso adecuado de tratamiento, recuperación y reciclaje, llévelos a los puntos de recogida designados, donde los admitirán sin coste alguno. En algunos países existe también la posibilidad de devolver los productos a su minorista local al comprar un producto nuevo equivalente.

Si desecha el producto correctamente, estará contribuyendo a preservar valiosos recursos y a evitar cualquier posible efecto negativo en la salud de las personas y en el medio ambiente que pudiera producirse debido al tratamiento inadecuado de desechos. Póngase en contacto con su autoridad local para que le informen detalladamente sobre el punto de recogida designado más cercano.

De acuerdo con la legislación nacional, podrían aplicarse multas por la eliminación incorrecta de estos desechos.

#### **Para empresas de la Unión Europea**

Si desea desechar equipos eléctricos y electrónicos, póngase en contacto con su distribuidor o proveedor para que le informe detalladamente.

#### **Información sobre la eliminación en otros países no pertenecientes a la Unión Europea**

Este símbolo sólo es válido en la Unión Europea.

Si desea desechar este producto, póngase en contacto con las autoridades locales o con su distribuidor para que le informen sobre el método correcto de eliminación.

**Panasonic Corporation** http://panasonic.net

Importer's name and address to follow EU rules:

Panasonic Testing Centre Panasonic Marketing Europe GmbH Winsbergring 15, 22525 Hamburg F.R.Germany